## Wondershare Filmora 9.2.7.14

Download Wondershare Filmora 9.2.7.14 Multilingual for Mac full version and install it for free. Wondershare Filmora 9.2.7.14 Multilingual for Mac OS X is . Wondershare Filmora - allows you to easily create and edit video files. It is a complete program for editing videos and making movies with just a few keystrokes. In addition to standard functions, the program allows you to add watermarks and subtitles, crop and split videos into parts, change the color mode, make video images from photos, and much more. New Version Adds New Effects and Improvements

## **Download**

Wondershare Filmora 9.2.7.14

The Wondershare Filmora 9.2.7.14 x64 is a powerful tool, which is a video editing software in Mac OS X. This application is an easy to use video editing tool for professionals. How to Install and Setup Wondershare Filmora Completely Wondershare Filmora

9.2.7.14. By using this program you can make home videos, movies, record your live event. You can play movies and split the videos. You can also adjust audio, merge two videos. Change the background of the videos and images to make them very interesting. There are many features available

in Wondershare Filmora 9.2.7.14. Download Wondershare Filmora 9.2.7.14 now and use it. Wondershare Filmora 9.2.7.14 For Mac has been released for the users and all they have to do is to install and setup. Further you can download the crack version of the program from the given link

below. Get Wondershare Filmora 9.2.7.14 For Mac. Note: If you have any issue with the activation, you can contact us. Find Wondershare Filmora Pro 9.2.7.14 Mac in the list of available applications to make it run on Mac OS X. You can get more details about Wondershare

Filmora Pro 9.2.7.14 for Mac in the video tutorial given below. You can also try another popular video editor for Mac OS X - iMovie. Download Wondershare Filmora 9.2.7.14 for Mac Video How to Install Wondershare Filmora 9.2.7.14 for Mac From Zero Step 1: Wondershare Filmora

9.2.7.14 Mac OS X Installing First of all you have to download Wondershare Filmora 9.2.7.14 for Mac. After this, you have to run the file on Mac and follow the steps. Step 2: Wondershare Filmora 9.2.7.14 Mac Setup Step 1: Select Wondershare Filmora For Mac. Step 2: Enter a key (Activation

Code) in order to activate the program. Step 3: Click on I accept. Step 4: Wondershare Filmora 9.2.7.14 macOS will be installed after that. More About Wondershare Filmora c6a93da74d

https://studiblog.net/wp-content/uploads/2022/10/queyory.pdf
http://classacteventseurope.com/wp-content/uploads/2022/10/karvir.pdf
http://p2p-tv.com/?p=49124

https://ibipti.com/wp-content/uploads/2022/10/DBpoweramp\_Music\_Converter\_R151\_Re\_ fEd\_Retail\_ChingLiu\_Serial\_Key.pdf

https://matzenab.se/wp-content/uploads/2022/10/sanquab.pdf https://packersmoverslead.com/wp-content/uploads/2022/10/ellanfo.pdf https://ipa-softwareentwicklung.de/wp-

content/uploads/2022/10/UltiCAD\_Multipart\_RAR\_Download\_Torrent\_Links\_REPACK.pdf https://cambodiaonlinemarket.com/superbook-tagalog-version-full-link-movies/ https://mentalfinesse.com/wp-content/uploads/2022/10/Livro\_Zoologia\_Dos\_Invertebrad

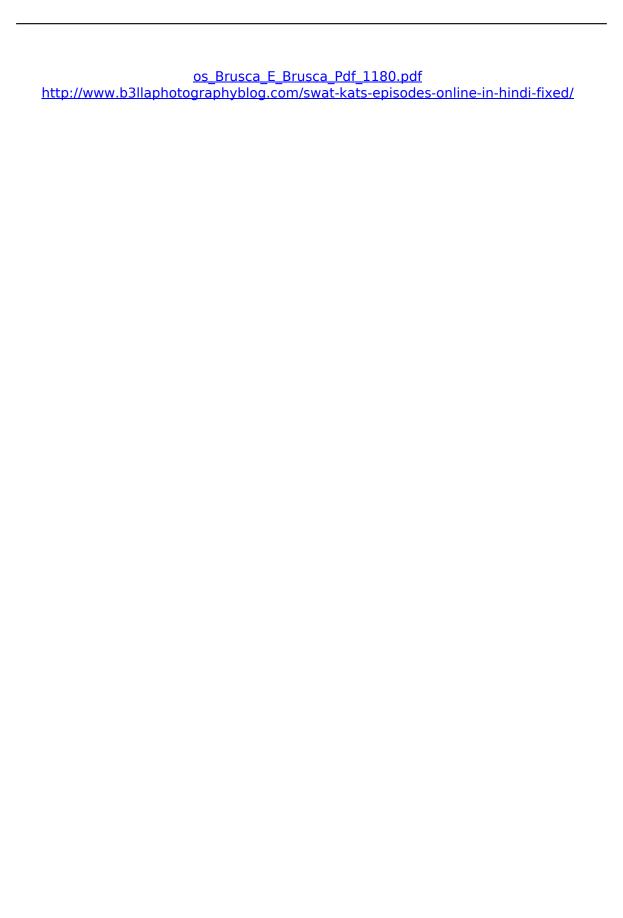